# **Your @reliant.org Google Account**

## Summary

All Reliant field missionaries are provided an @reliant email address and user account via the [Google for Nonprofits program.](https://solomon.reliant.org/pages/viewpage.action?pageId=17072598)

This account gives you access to official Reliant email, some MTD and administrative resources, plus other Google services. It also services a verified [identity](https://solomon.reliant.org/display/employman/Electronic+Signature) for our missionaries. Here's more about it.

- [What does the account access?](#page-0-0)
	- $\circ$  [Reliant Official Email](#page-0-1)
	- <sup>O</sup> [Google Drive Apps](#page-0-2)
	- $^\circ$  [Some Reliant Admin and MTD Resources](#page-0-3)
- [How does the verified identity part work?](#page-1-0)
- [Can I use my local church email address instead?](#page-1-1)
- [Which email address should I use for MTD?](#page-1-2)
- [How do I forward my @reliant email to another account?](#page-1-3)
- Is the Reliant Google Account the same as what I use to login to Toolbox, Reliant.org, or the former MyGCM?
- [How do I get help with my @reliant.org account?](#page-1-4)
- [Can I change my assigned email name?](#page-1-5)
	- <sup>O</sup> [See also Set up Multiple Email Addresses](#page-2-0)

### <span id="page-0-0"></span>What does the account access?

#### <span id="page-0-1"></span>**Reliant Official Email**

The official Reliant email inbox is based on the same system as a private "Gmail" account, but your data is protected by Reliant.

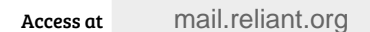

Or go to any Google prompt and login using your @reliant.org address and password.

#### <span id="page-0-2"></span>**Google Drive Apps**

Access at [drive.reliant.org](http://drive.reliant.org)

Or go to any Google prompt and login using your @reliant.org address and password.

Google Drive is a cloud-based office software that works on personal computers or phones & tablets. GCM has a free account to these powerful apps, which are something like the traditional Microsoft Office applications.

<span id="page-0-3"></span>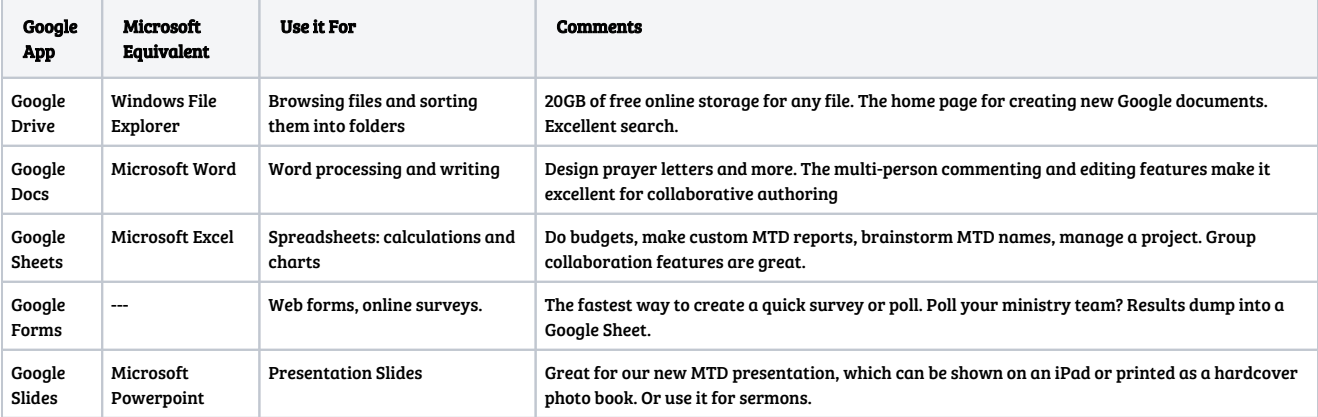

Reliant missionaries can use their google accounts to access some specific services including:

- Submit online reimbursement requests (built with Google sheets)
- Build an MTD Presentation Album (built with Google Slides)
- Access some MTD resources (built on Google Drive)

#### <span id="page-1-0"></span>How does the verified identity part work?

Because Reliant.org addresses are secured by Reliant and you with your password, we know it's you! This makes your electronic signature easier and more secure. See [Electronic Signature](https://solomon.reliant.org/display/employman/Electronic+Signature).

### <span id="page-1-1"></span>Can I use my local church email address instead?

Yes! For ministry or even MTD purposes some missionaries will choose to their local ministry address as their primary address. It's up to you. (For MTD purposes, we do encourage our missionaries to use a professional address choices rather than a personal public account e.g. hotmail or gmail.)

Remember that your @reliant.org address remains your official address for Reliant missionary purposes, so if you check a different address principly, you can [have your email program or phone check multiple addresses](https://solomon.reliant.org/display/fieldtech/Set+up+Multiple+Email+Addresses) (best), or configure forwarding (advanced).

#### <span id="page-1-2"></span>Which email address should I use for MTD?

It's up to you. Your @reliant.org email address is a good choice for donors and we've set it up for this. For some ministries, your local church or ministry address will be best.

When asking for finances, it's important to appear legitimate, and so we discourage personal addresses (e.g. "hotmail, gmail") for this. Use an official organizational address.

### <span id="page-1-3"></span>How do I forward my @reliant email to another account?

Instead of forwarding mail, it's best to use one e-mail program to check multiple email addresses (like your church account and your Reliant account together). All major e-mail programs like Mac Mail, Outlook, or iPhone Mail can do this. See [Set up Multiple Email Addresses.](https://solomon.reliant.org/display/fieldtech/Set+up+Multiple+Email+Addresses)

If you have email forwarding already configured, you will need to make sure you configure a [Send Mail As option](https://support.google.com/mail/answer/22370?hl=en) so you can send email that comes from your @reliant.org account.

## Is the Reliant Google Account the same as what I use to login to Staffnet, Reliant.org, or the former MyGCM?

#### The accounts have separate passwords. You actually have two accounts:

- The e-mail and password used to login to Staffnet or Reliant Update is for Reliant websites only. This is also what you use "as a donor" to access Reliant.org Giving Dashboard (or the former MyGCM).
- Your Reliant Google account gives you access to our Google email and services.

For simplicity, we are setting your user name (email address) the same for each—first.last@reliant.org. However, passwords are stored in separate systems.

Changing the password for one account does not change it for it the other.

### <span id="page-1-4"></span>How do I get help with my @reliant.org account?

For questions about how to use the Google features of general email or Google Drive, Docs, Slides, Sheets, etc, see Google's online support options.

[Gmail Help Center](https://support.google.com/drive/?hl=en#topic=14940) [Google Drive Help Center](https://support.google.com/drive/?hl=en#topic=14940)

<span id="page-1-5"></span>For questions with your account, such as name and password, or data security, or technical problems, contact our Reliant Technical Services team.

helpdesk@reliant.org

## Can I change my assigned email name?

We use a standard "first.last@[reliant.org"](http://reliant.org) format, so we can't accomodate requests for random stuff. But we're happy to make changes to use your preferred name (e.g. you go by your shorter name or middle name), married name changes, etc. Email us at [helpdesk@reliant.org](mailto:helpdesk@reliant.org)

<span id="page-2-0"></span>**See also [Set up Multiple Email Addresses](https://solomon.reliant.org/display/fieldtech/Set+up+Multiple+Email+Addresses)**